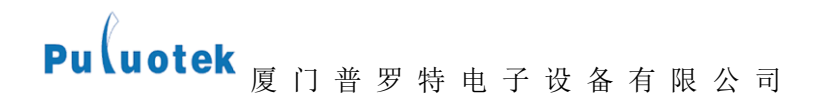

### GPRS-7/DJ

## 数传设备用户使用手册

厦门普罗特电子设备有限公司

Pu uotek <sub>厦 门 普 罗 特 电 子 设 备 有 限 公 司</sub> 说明:

版权:

GPRS-7/DJ (Data Terminal Unit) 数据传输单元,是专门用于将串口数据转换 为 IP 数据或将 IP 数据转换为串口数据通过无线通信网络进行传送的无线终端设 备。GPRS-7/DJ 就是用 GPRS 网络来传输数据的设备,采用工业级嵌入式处理器,为用 户提供全透明数据收发,高速稳定可靠连接,数据终端永远在线,多种协议支持的无 线数据传输解决方案。

非常感谢您选择本公司的 GPRS-7/DJ 无线数传产品, 安装和使用产品前请仔细 阅读本手册,这将更好的帮助您使用本产品。

本手册包含的所有内容均受版权法的保护,未经本公司的书面授权,任何组织和 个人不得以任何形式或手段对整个说明书和部分内容进行复制和转载。

本公司保留在未作任何事先申明前对本手册的修改,解释和发布的权利。

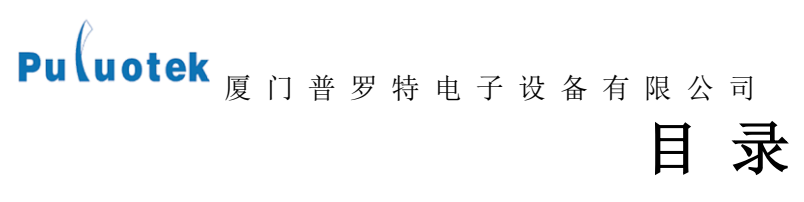

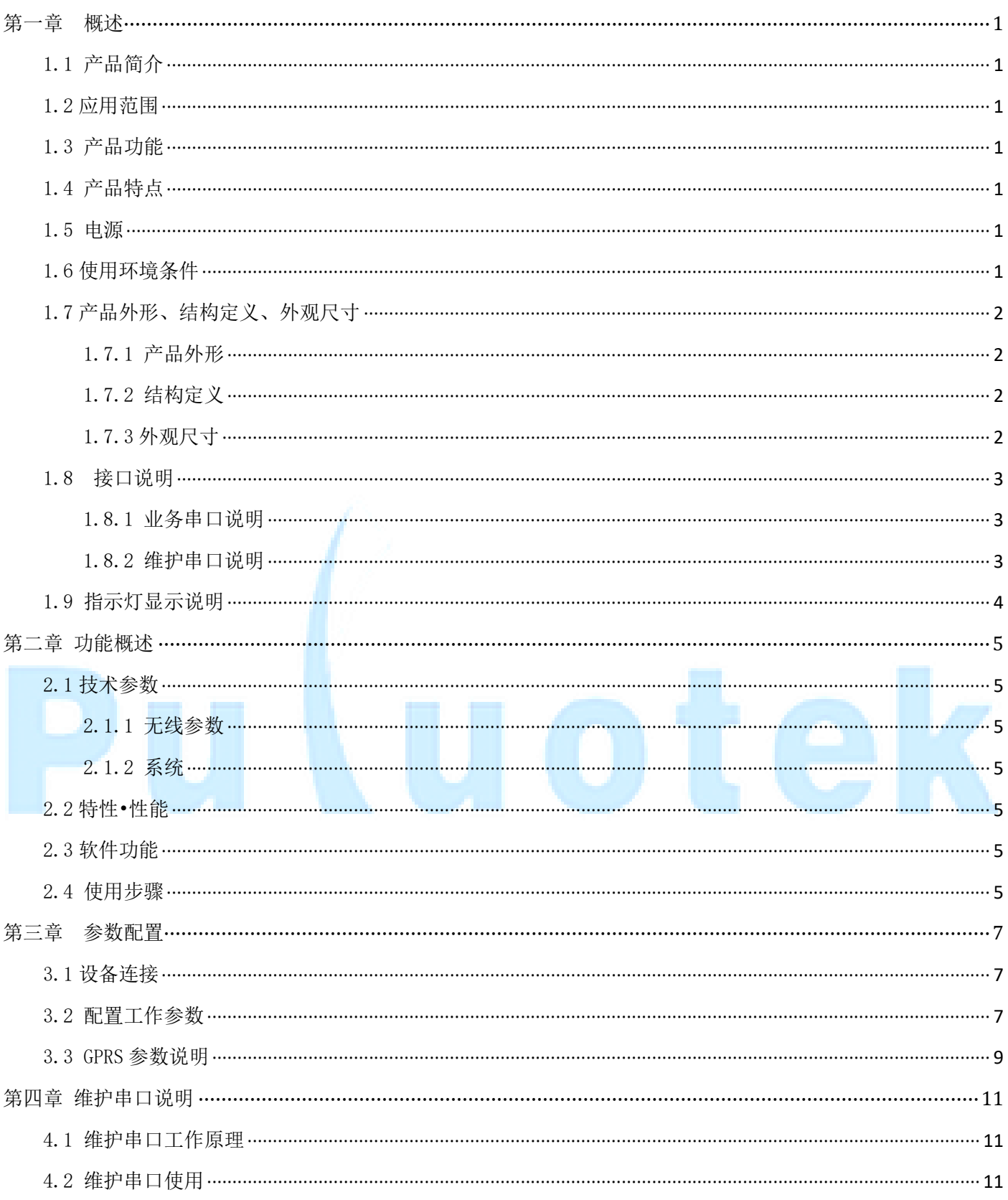

<span id="page-3-0"></span>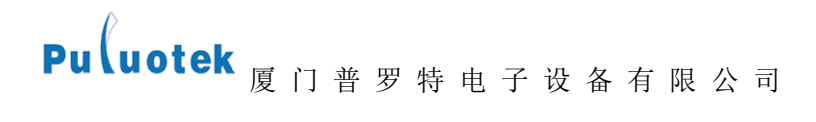

#### 第一章 概述

#### <span id="page-3-1"></span>1.1 产品简介

本设备是一台数据终端,利用公网 GPRS 网络(又称 G 网),来进行无线长距离数据传输。可直接连接串口设备, 实现数据透明传输功能。

通信模块将 RS232 接口接收到的数据通过控制 GPRS 网络发送到服务器,同时,通过 GPRS 接送主站下发数据包, 然后将数据通过 RS232 接口发送出去, 完成数据转发。

将网络信息发送给网管服务器,并接收网管服务器下行的命令。 为用户的应用程序提供编译连接接口,用户可自行进行用户 。(加密客户端)

#### <span id="page-3-2"></span>1.2 应用范围

用户可编程的无线数据串口通讯。

#### <span id="page-3-3"></span>1.3 产品功能

- 通 信 功 能 :支持 GPRS 传输数据;支持与多中心进行数据通信。
- 采 集 功 能 : 采集串口设备数据, 如串口仪表、采集器、PLC 等。
- <span id="page-3-4"></span>远程管理功能:支持远程参数设置、程序升级。

#### 1.4 产品特点

- 工业级设计,适用室外恶劣环境。
- 内置软硬件看门狗,不死机、不掉线。
- 采用 101 通信规约。
- 支持数据透明传输。
- <span id="page-3-5"></span>支持各家组态软件和用户自行开发软件系统。

#### 1.5 电源

- 电 压 供 电 :DC 9V-30V。
- 通信 电 流 : \*\*\*\*\*\*\*\*\*\*\*\*\*\*350mA。
- 待 机 电 流 : \*\*\*\*\*\*\*\*\*\*\*\*\*\*35mA。
- <span id="page-3-6"></span>开机瞬态电流:等效值小于 10W。

#### 1.6 使用环境条件

- 工作环境温度: -25~+70℃。
- ■储 存 温 度 : −40<sup>~</sup>+85℃。
- 相 对 湿 度 : 95%(无凝结)。

<span id="page-4-0"></span>Pu uotek 厦门普罗特电子设备有限公司 1.7 产品外形、结构定义、外观尺寸

#### <span id="page-4-1"></span>1.7.1 产品外形

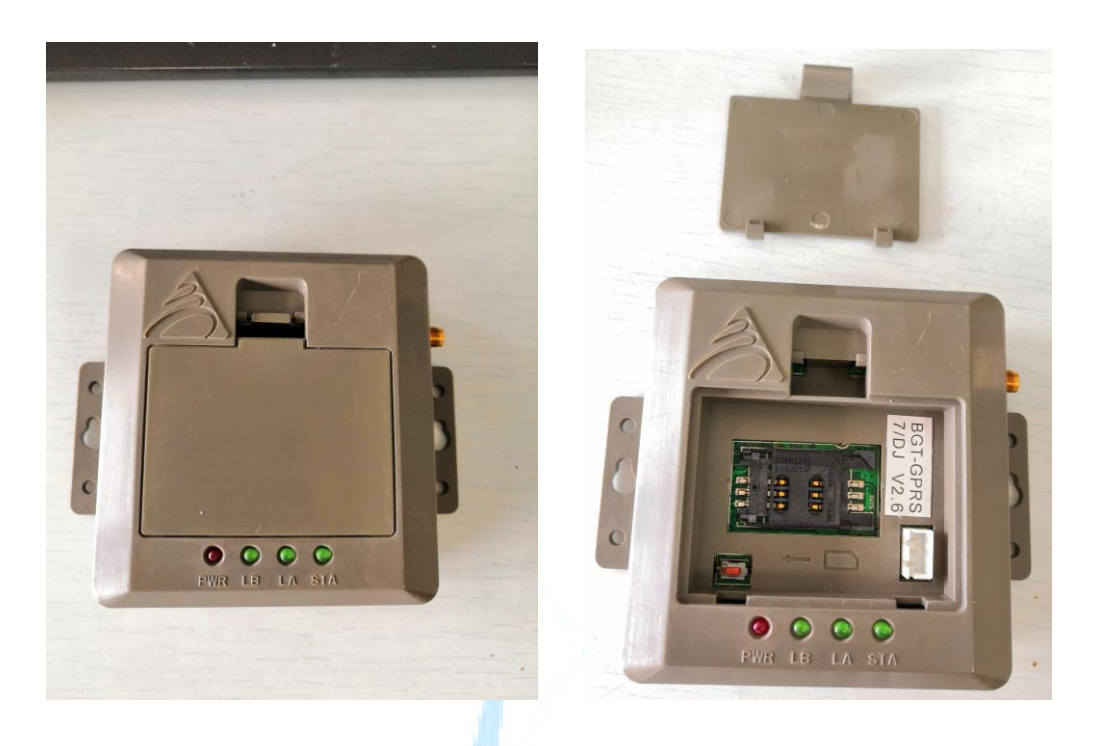

<span id="page-4-2"></span>1.7.2 结构定义

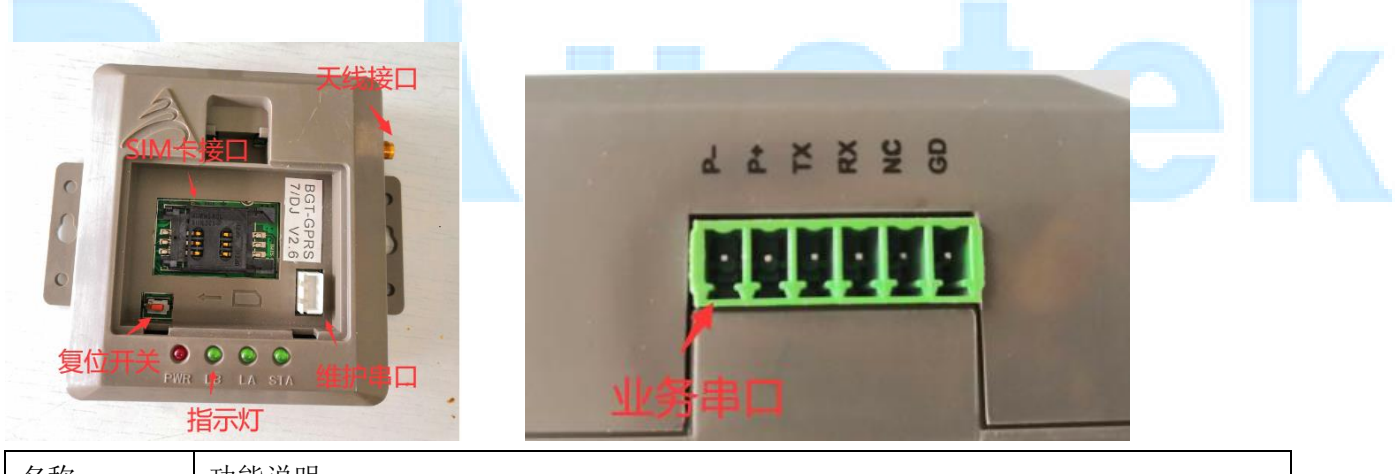

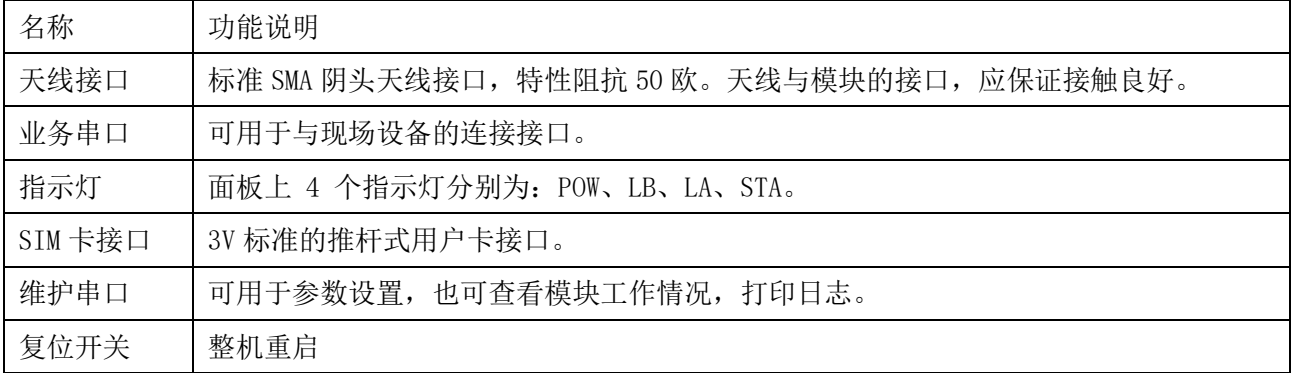

#### <span id="page-4-3"></span>1.7.3 外观尺寸

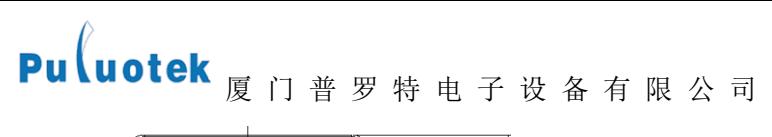

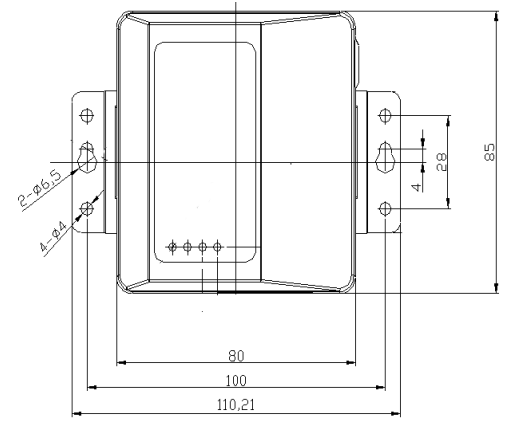

#### <span id="page-5-0"></span>1.8 接口说明

#### <span id="page-5-1"></span>1.8.1 业务串口说明

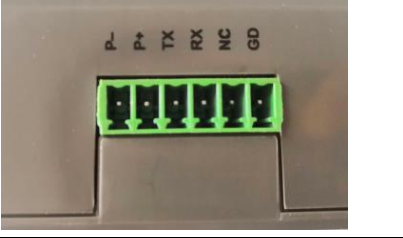

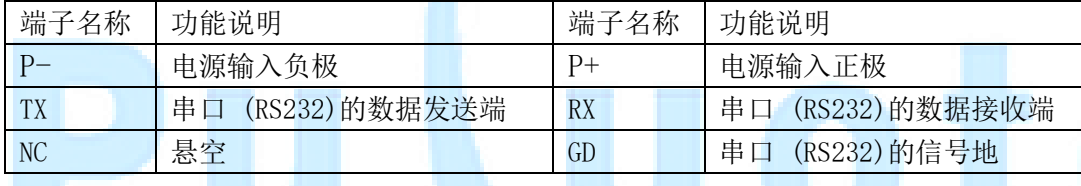

#### <span id="page-5-2"></span>1.8.2 维护串口说明

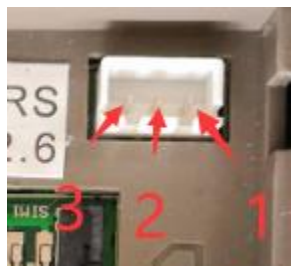

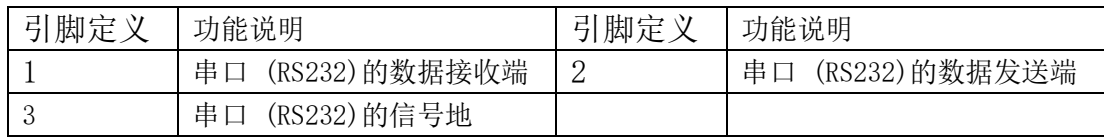

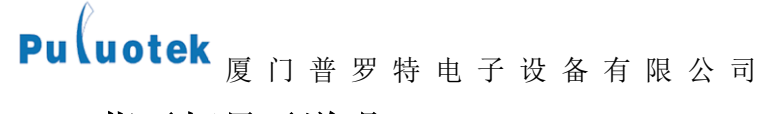

<span id="page-6-0"></span>1.9 指示灯显示说明

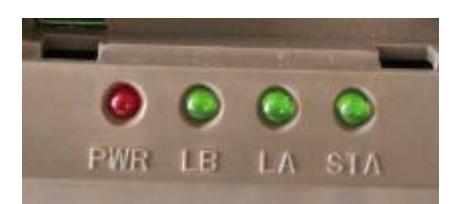

4个: 电源灯(POW)、工作灯(STA)、链路 1 状态灯(LB)、链路 2 状态灯(LA)。

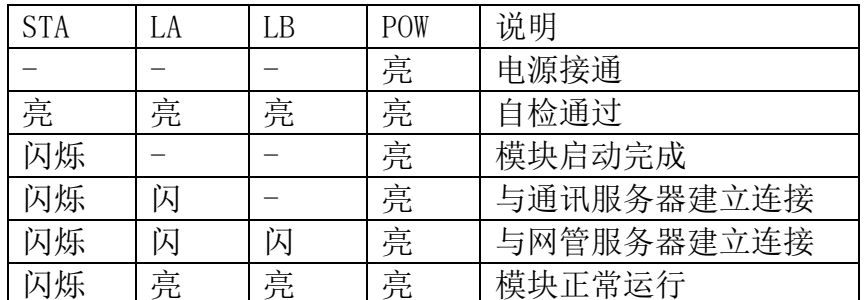

电源正常, 电源灯(POW)常亮。正常工作时, 工作灯(STA)按 1s 周期亮灭。如果系统正常启动, 而拨号不 成功或者正在拨号时,工作灯会亮灭,亮的时间比灭的时间长。当用维护串口与 PC 相连执行参数设置、读取参数 和文件下载时,工作灯会快速闪灭。

链路 1 状态灯(LB),该状态灯是表示与网管服务器相连的情况,正常连接的时候常亮,有收到网管服务器的 的数据,则该灯会快速亮灭。如果是随着工作灯的正常闪动同频率闪,则表明模块有发数据,没收到网管服务器 的数据。

链路 2 状态灯(LA), 该状态灯是表示与服务器相连的情况, 正常连接的时候常亮, 有收到服务器的的数据, 则该灯会快速亮灭。如果是如果是随着工作灯的正常闪动同频率闪,则表明模块有发数据,没收到服务器的数据。

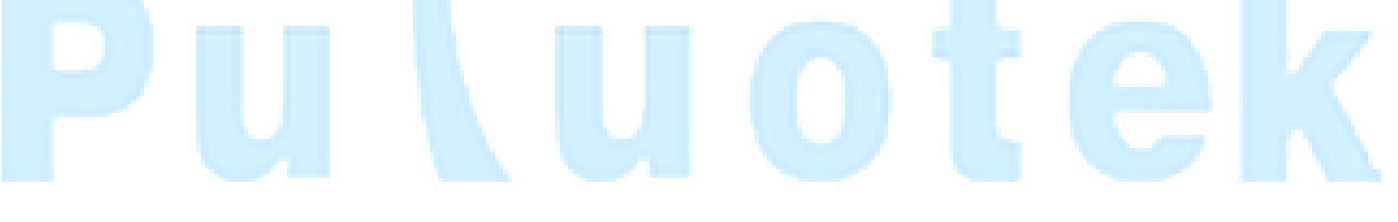

<span id="page-7-0"></span>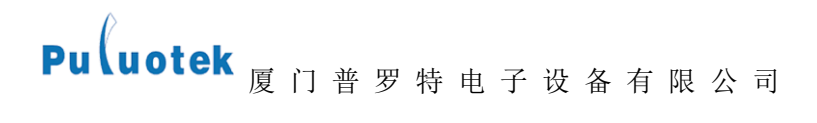

#### 第二章 功能概述

#### <span id="page-7-1"></span>2.1 技术参数

#### <span id="page-7-2"></span>2.1.1 无线参数

- 支持 EGSM900/GSM1800MHz 双频。
- GPRS multi-slot class 10。
- 编码方案:  $CS1^{\sim}CS4$ 。
- <span id="page-7-3"></span>● 兼容 GSM phase  $2/2+$ 。

#### 2.1.2 系统

<span id="page-7-4"></span>在 ARM9 硬件上运行的 linux 嵌入式操作系统,128Mflash,64MRAM。

#### 2.2 特性•性能

- 1、常规 GPRS 功能部分和电源部分:
- 具备 GPRS-7/D 的所有功能和性能要求。
- 可以嵌入用户程序: 为用户的应用程序提供编译连接接口,用户可自行进行用户程序的编译连接。
- 整机功率: 待机: 60mA/+12VDC; 工作: 130mA/+12VDC。
- 2、具备 Linux 操作系统的核心 CPU 模块部分:
- CPU: ARM9。
- 为用户嵌入程序提供 4M Bytes 的程序存储空间。
- 为用户程序提供 1M Bytes 的 RAM 空间。
- 使用 Linux 操作系统。
- 具备2 个标准 RS232串口,速率支持110bps~115200bps,1个用于实现正常的 GPRS 通信功能,1 个供用户使用。
- <span id="page-7-5"></span>功率小于 3W。

#### 2.3 软件功能

- 具备 GPRS 拨号上网以及 UDP/IP (TCP/IP) 数据通信的功能。
- 提供串口数据双向转换功能。使用透传方式,串口上行数据用时间间隔(可设置分包。
- 自动心跳,断线自动重连、自动重拨号。
- 支持远程配置,远程控制。
- 通过维护串口软件升级。
- <span id="page-7-6"></span>支持网管功能,可以通过网管平台远程下载文件和程序升级。

#### 2.4 使用步骤

1、装 SIM 卡,给模块上电。

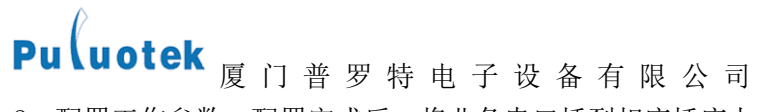

2、配置工作参数。配置完成后,将业务串口插到相应插座上,就可开始工作。

3、模块工作情况,可以查看模块工作指示灯,也可以使用维护串口查看工作情况。

# Ū otek

<span id="page-9-0"></span>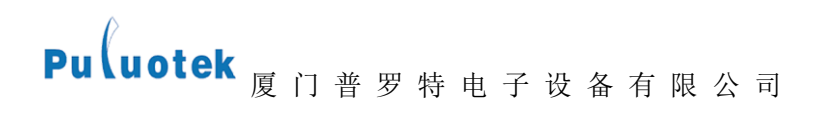

#### 第三章参数配置

#### <span id="page-9-1"></span>3.1 设备连接

将模块上的维护串口用维护串口线与电脑的串口相连接,模块上电。

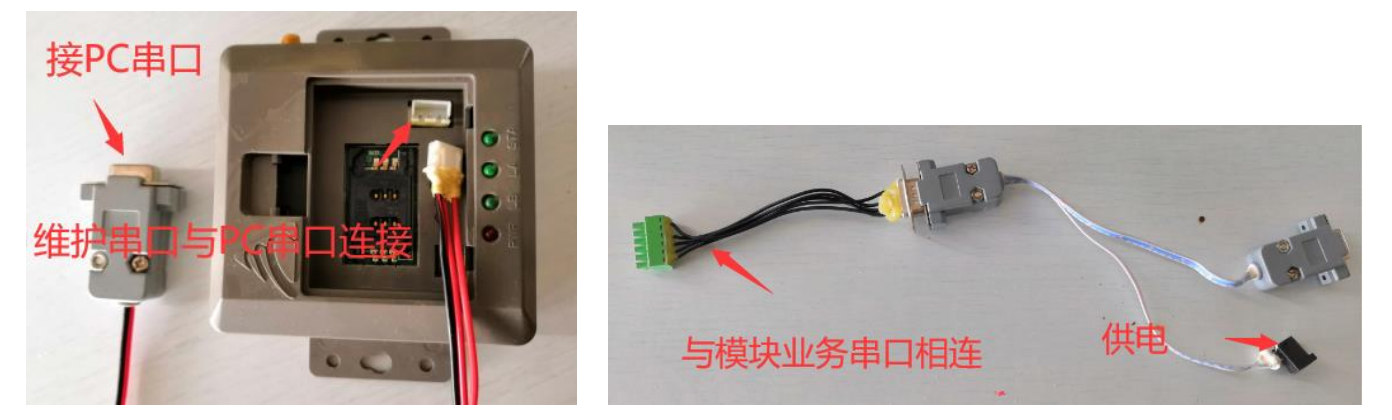

#### <span id="page-9-2"></span>3.2 配置工作参数

1、使用前,需按系统组网要求对模块进行配置参数。打开配置参数软件。 的 GPRS加密模块参数设置v13

该软件分设置界面(左边含有"设置参数"按键的界面)和读取界面(右边含有"读取参数"按键的界面)。

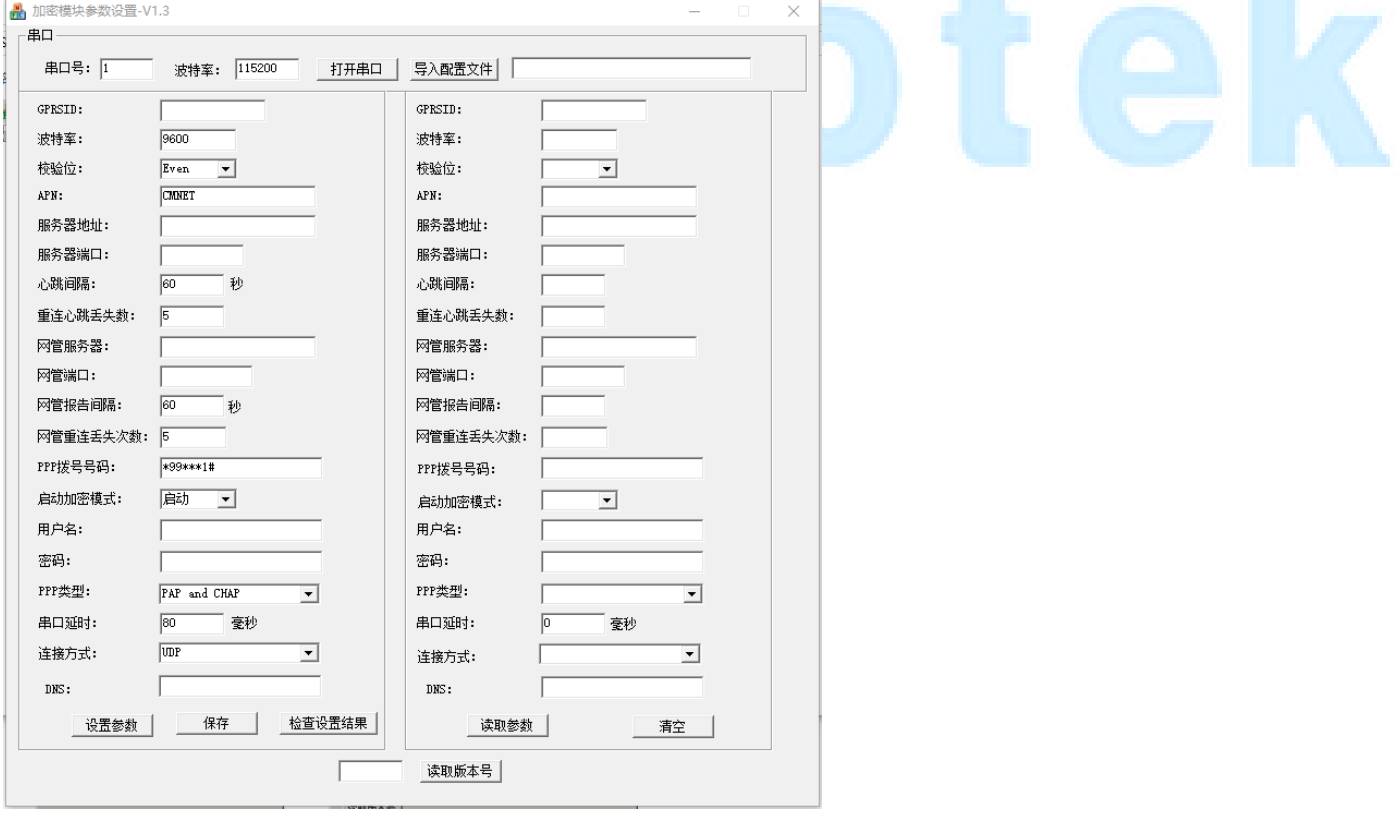

2、模块维护串口与 PC 串口连接好后通电, 选择所用串口号后点击"打开串口", 当模块的状态灯(LED5)快速 闪烁,代表可以设置或读取参数。

3、填写参数,后点击"设置参数",配置成功后,左边界面的参数会显示在右边界面

4、若是要对一批模块进行设置,先填好那些相同参数,点击"保存",在自选的路径下可保存一份配置文件(假

Pu uotek <sub>厦 门 普 罗 特 电 子 设 备 有 限 公 司</sub>

设保存为 config.ini)

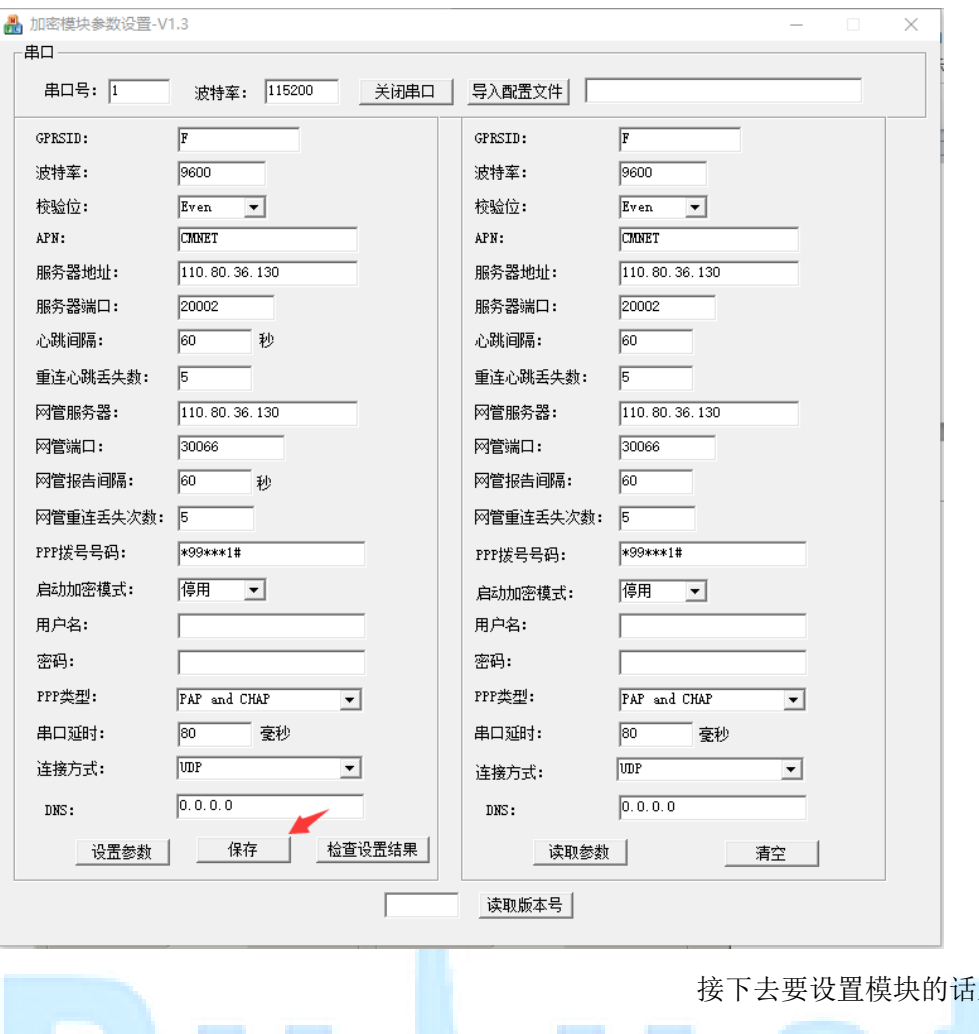

接下去要设置模块的话直接点击"导入配置文件"按键,

就可以直接导入保存的各项参数:

# Pu uotek <sub>厦 门 普 罗 特 电 子 设 备 有 限 公 司</sub>

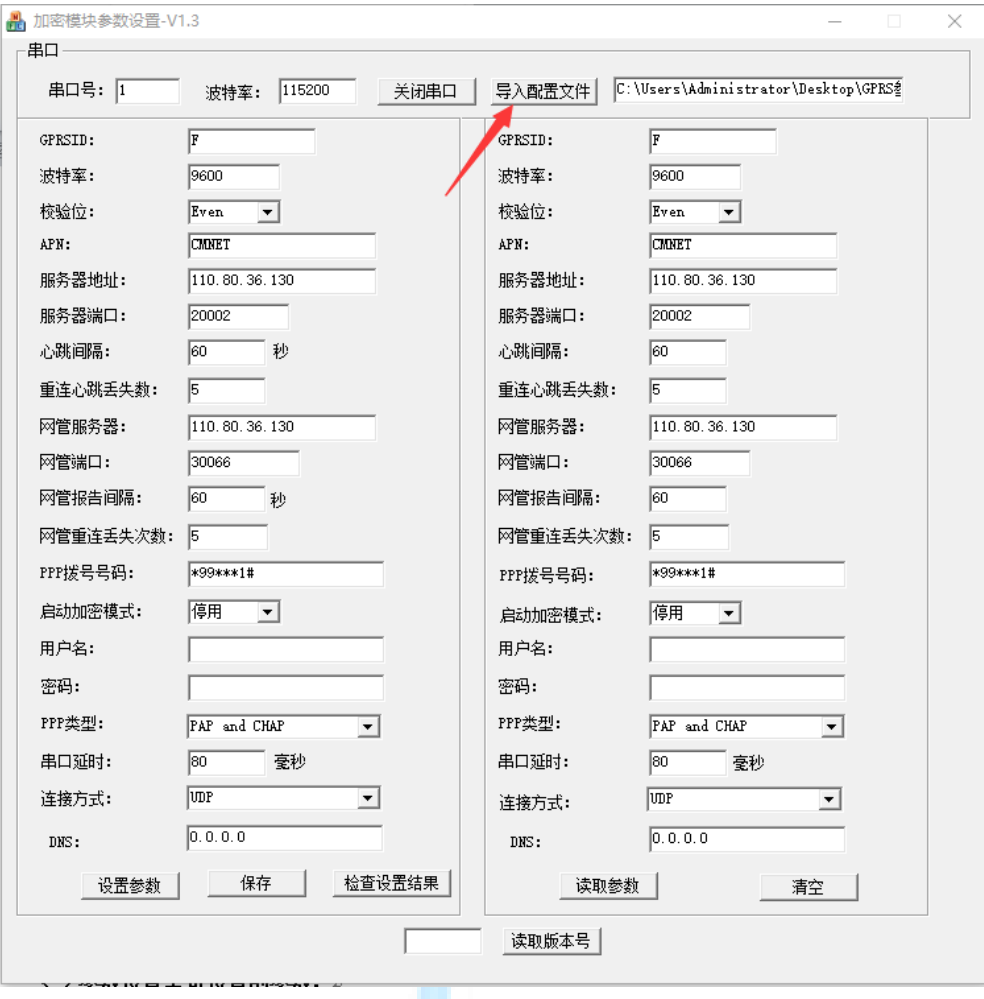

5、若要修改某项的参数,只需在设置界面对应的方框中 填入设置的参数即可,其他的参数放空或者是不修改就 表示会保持原来的参数不会变。

6、参数填写完成后,点击"设置参数",为了确认参数是否设置成功,可以先点击右边参数界面的"清空按 键清空界面里各项参数的数据,再点击"读取参数"按键查看设置的参数是否正确。 7、设置参数完成后,对 GPRS 模块进行断电重启,就可以按新的配置参数运行。

#### <span id="page-11-0"></span>3.3 GPRS 参数说明

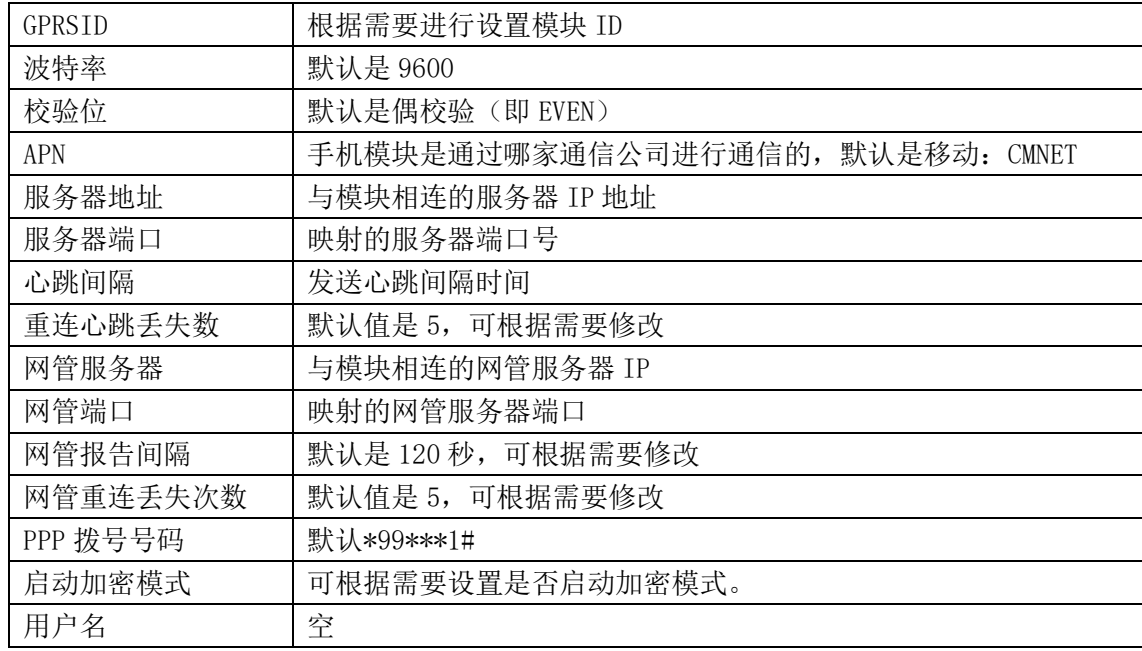

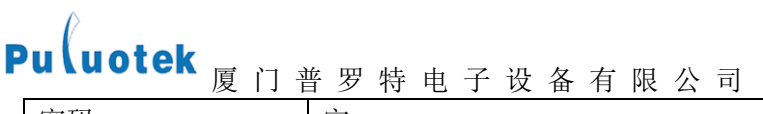

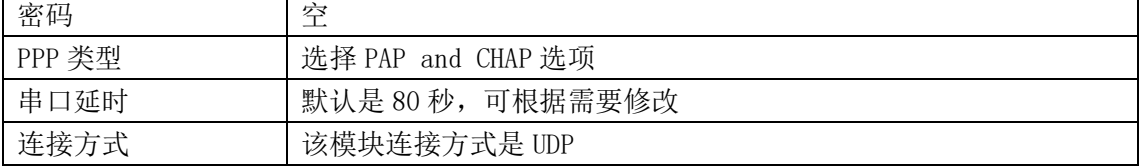

# Iluotek

<span id="page-13-0"></span>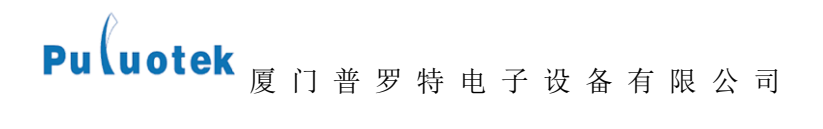

#### 第四章 维护串口说明

#### <span id="page-13-1"></span>4.1 维护串口工作原理

- 该维护串口与业务通信串口相互独立;
- 该维护串口无需专用调试软件,普通串口调试工具即可;
- 该维护串口可完成参数配置及读取;
- 在现场可通过该维护串口检查各节点的数据和模块运行状态。 业务服务器下发数据; 业务服务区、网管服务器网络连接情况; 本地日志打印;

#### <span id="page-13-2"></span>4.2 维护串口使用

1、正常工作时,维护串口打印日志(可用软件:串口下载文件(ARM9)-V21.exe) 将维护串口与 PC 的串口连接

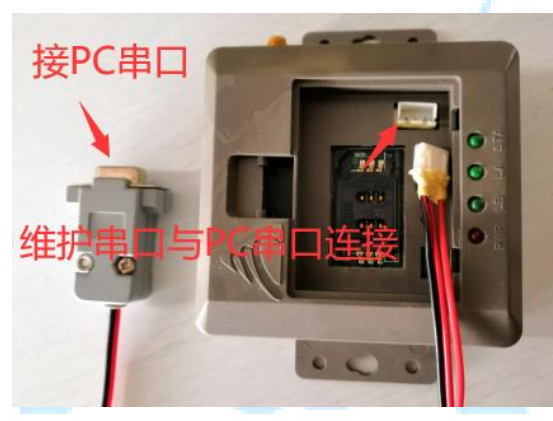

**All shakakees common work** 

打开串口后, 按"运行状态"键, 下图为一模块维护串口打印内容例子:

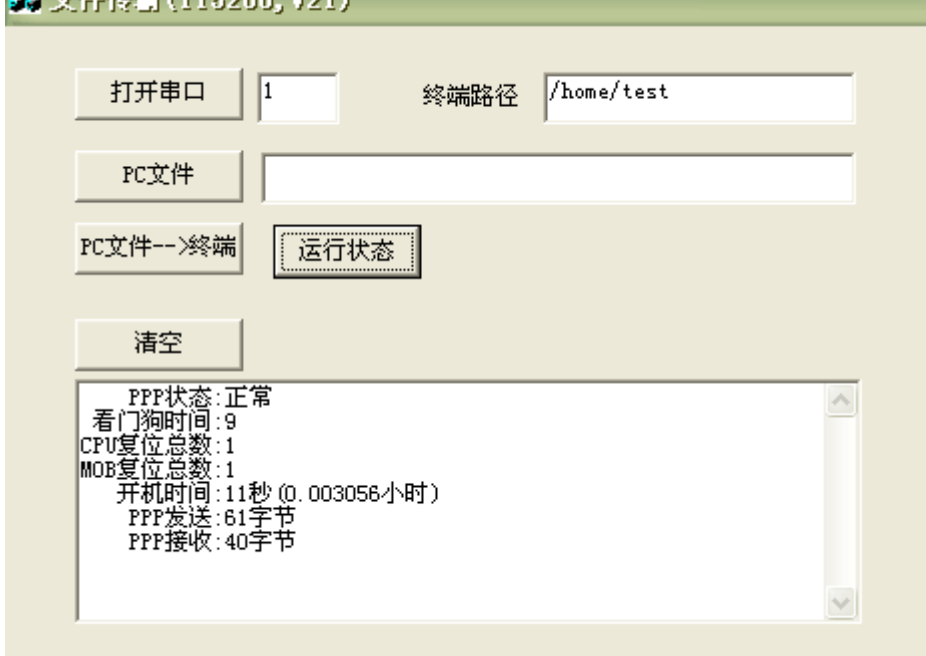

2、维护串口下载文件

# Pu uotek <sub>厦 门 普 罗 特 电 子 设 备 有 限 公 司</sub>

打开上述软件,打开串口,打开 PC 文件(选择要下载的文件),点击"PC 文件→终端",则列表框会显示 开始传输文件到模块,传输结束后,重启模块。

3、维护串口查看日志

打开 PC 的串口调试软件(最好是有带时间的,这样查看日志可以更清楚点),串口调试软件设置: 波特率: 115200;数据位:8;校验位:无;停止位:1。

**\$PROM VER:28** \$RUN TIME(S):MainProm=179.mobs=171.UtNetChg=171.aipnclient=0 \$CFG aipnclient:NO \$APPNET TX SUM=66, RX SUM=0 SAPPNET LINK COUNT:OK=1.ERR=0 **\$WGNET LINK COUNT:OK=1, ERR=0** \$HEART CNT: APP=3. WG=0 SCOM BUF PACK SUM:0 

#### \$NETRX (16): 7B 81 00 10 42 4A 30 30 38 00 00 00 00 00 00 7B

上图为维护串口监控的一段模块信息截图,监控内容说明如下: \$PROM VER:28----------------------------------------------------系统程序版本号; \$RUN TIME(S):MainProm=179, mobs=171, UtNetChg=171, aipnclient=0-----各个进程运行时间, 单位 s; \$CFG aipnclient:NO--------------------------是否启动加密:yes 启动 ,no 不启动; \$APPNET TX SUM=66, RX SUM=0-----------------业务连接发送字节数(TX),接收字节数(RX); \$APPNET LINK COUNT:OK=1,ERR=0-------------------------业务连接连接次数,出错次数; \$WGNET LINK COUNT:OK=1,ERR=0--------------------------网管连接连接次数,出错次数; \$HEART CNT:APP=3, WG=0----没有收到心跳回应的个数, APP 业务的 WG 网管的; \$COM BUF PACK SUM:0-----------------------------------串口还剩余多少数据包没发; \$NETTX(22):---------------------------模块发送的数据,括号中表示发送的字节数; \$NETTX(16):---------------------------模块接收的数据,括号中表示接收的字节数;